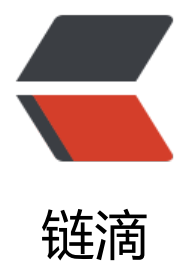

## 一行命令让ElasticS[earc](https://ld246.com)h支持中文分词搜索

作者:BosonNLP

- 原文链接:https://ld246.com/article/1458887748087
- 来源网站:[链滴](https://ld246.com/member/BosonNLP)
- 许可协议:[署名-相同方式共享 4.0 国际 \(CC BY-SA 4.0\)](https://ld246.com/article/1458887748087)

相信大家在开发博客,在线商城的时候会涉及到搜索功能。而近几年火起来的 ElasticSearch (ES) 借其稳定、可靠、快速的实时搜索普遍受到大家的好评,连 Github、SoundCloud 也都将 ES 作为 核心搜索组件。

但是 ES 本身对中文分词和搜索比较局限。因为内置的分析器在处理中文分词时, 只有两种方式: 一 是单字(unigrams)形式,即简单粗暴的将中文的每一个汉字作为一个词(token)分开;另一种是 字 (bigrams) 的, 也就是任意相邻的两个汉字作为一个词分开。这两种方式都不能很好的满足现在 中文分词需求,**进而影响了搜索结果**。

举个例子:

假设我们的 index 里面存储了3篇 documents 如下:

```
<table>
 <tr><td>id</td><td>content</td>
 \langle/tr><tr> <td>1</td><td>美称中国武器商很神秘 花巨资海外参展却一言不发</td>
 \langle/tr><tr> <td>2</td><td>在第一界国际锦标赛中 国家代表李雷勇夺冠军</td>
 \langle/tr><tr><td>3</td><td>国武公司近日上市</td>
 \langle/tr\rangle</table>
```
● Case 1: 查询"中国", 期望只得到 id 为1的 document。

用 unigram 的分析器 (即默认的 Standard Analyzer) 查询结果为 id 1和 id 2的content; bigram 分析器 (名为cik) 的结果为id 1。Standard Analyzer 没有给出预期结果是因为它把"中国"切分为 中"、 "国" 2个 token, 因此误给出了 id 2的结果。

● Case 2: 查询"国武"这一家公司, 期望只得到 id 为3的 document。

Standard Analyzer 和 cjk 的查询结果都会同时给出 id 1和 id 3的 document, 但是 id 1 的 docum nt 中的"国武"并不是所指的公司。

(注: 以上查询均用query string)

因此我们可以发现内置的分析器有它的局限性,并不能满足复杂或者特定的搜索需求。为此,玻森数 开发了一款基于玻森中文分词的 ES 插件 (Elasticsearch-Analysis-BosonNLP), 方便大家对中文 据进行更精确的搜索。

现在已有一些成熟的 ES 中文分词插件,但在分词引擎准确率上,相信 BosonNLP 的中文分词能满足 家不同领域上多样化的需求。有兴趣的朋友可以查看11款开放中文分词引擎大比拼。

接下来,3分钟教会大家如何安装使用玻森 ES 中文分词插件 Beta 版(以 ES 2.2.0 版本为例):

● 安装

只需如下一个命令。

\$ sudo bin/plugin install https://github.com/bosondata/elasticsearch-analysis-bosonnlp/relea

es/download/1.3.0-beta/elasticsearch-analysis-bosonnlp-1.3.0-beta.zip

注:对于其他不同版本的 ES,只需要在命令里更换对应的插件版本号即可。

● 使用

需要在elasticsearch.yml文件中的 analyzer 里配置好玻森 bosonnlp analyzer (需要配置 API\_TOKE 以及分词的参数)。详情解释请查看 Github 上玻森 ES 中文分词的README。

bosonnlp: type: bosonnlp API\_URL: http://[api.bosonnlp.com/tag/analysis](https://github.com/bosondata/elasticsearch-analysis-bosonnlp/blob/master/README.md) API TOKEN: \*PUT YOUR API TOKEN HERE\*

完成以上步骤之后便可以使用玻森 ES 分词插件了。

对比之前 Case 2 的查询: 查询 "国武"这一家公司, 期望只得到 id 为3的 document。玻森ES分 插件搜索结果:

```
{
  "took" : 70,
  "timed_out" : false,
  " shards" : {
   "total" : 5, "successful" : 5,
    "failed" : 0
  },
  "hits" : {
     "total" : 1,
     "max_score" : 0.15342641,
     "hits" : [ {
        "_index" : "bosonnlp_test",
        "_type" : "text",
       \overline{\phantom{a}} id" : "3",
        "_score" : 0.15342641,
        "_source":
{
    "content":"国武公司近日上市"
}
    } ]
  }
}
```
当然,如果对分词有特定需求的小伙伴可以在配置里修改对应的参数。目前,玻森数据对于中文分词 供了繁简转换、新词发现等功能,能满足不同领域的搜索需求。

## **希望这款插件能提升你的工作效率!**

GitHub上有具体的说明。这里附上例子中索引 document 的 bash 文件以方便测试。